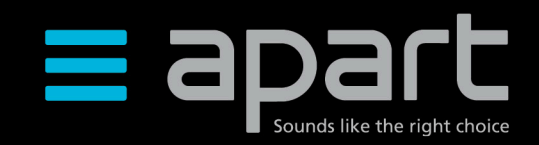

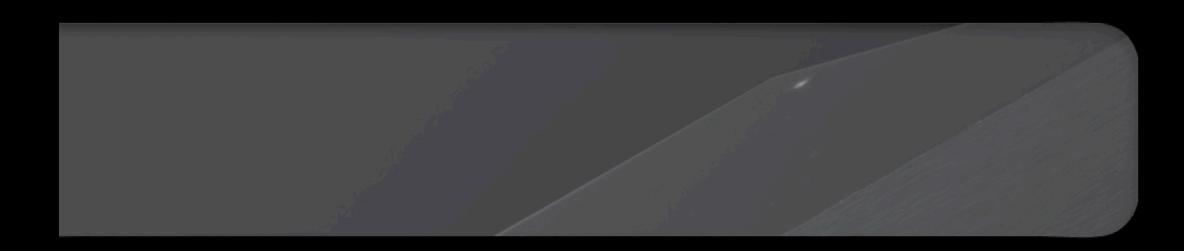

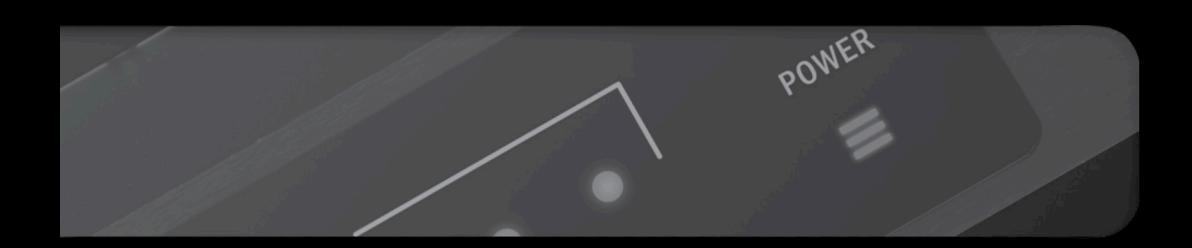

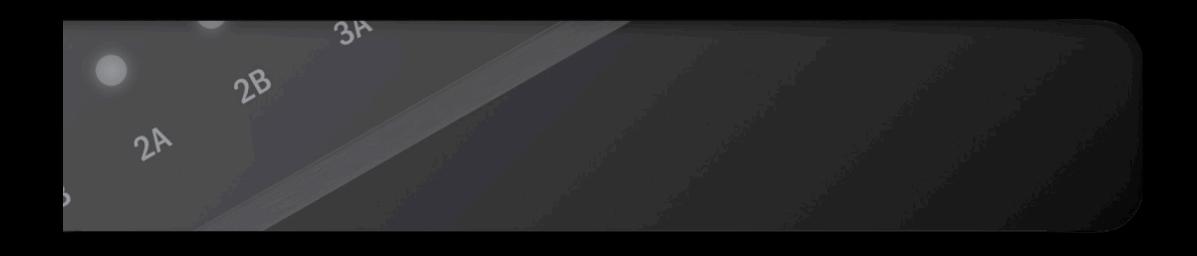

# AUDIOSYSTEM8.8 Control command list

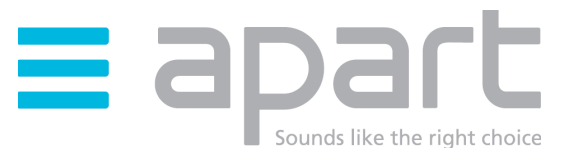

# AUDIOSYSTEM8.8 CONTROL COMMAND **LIST**

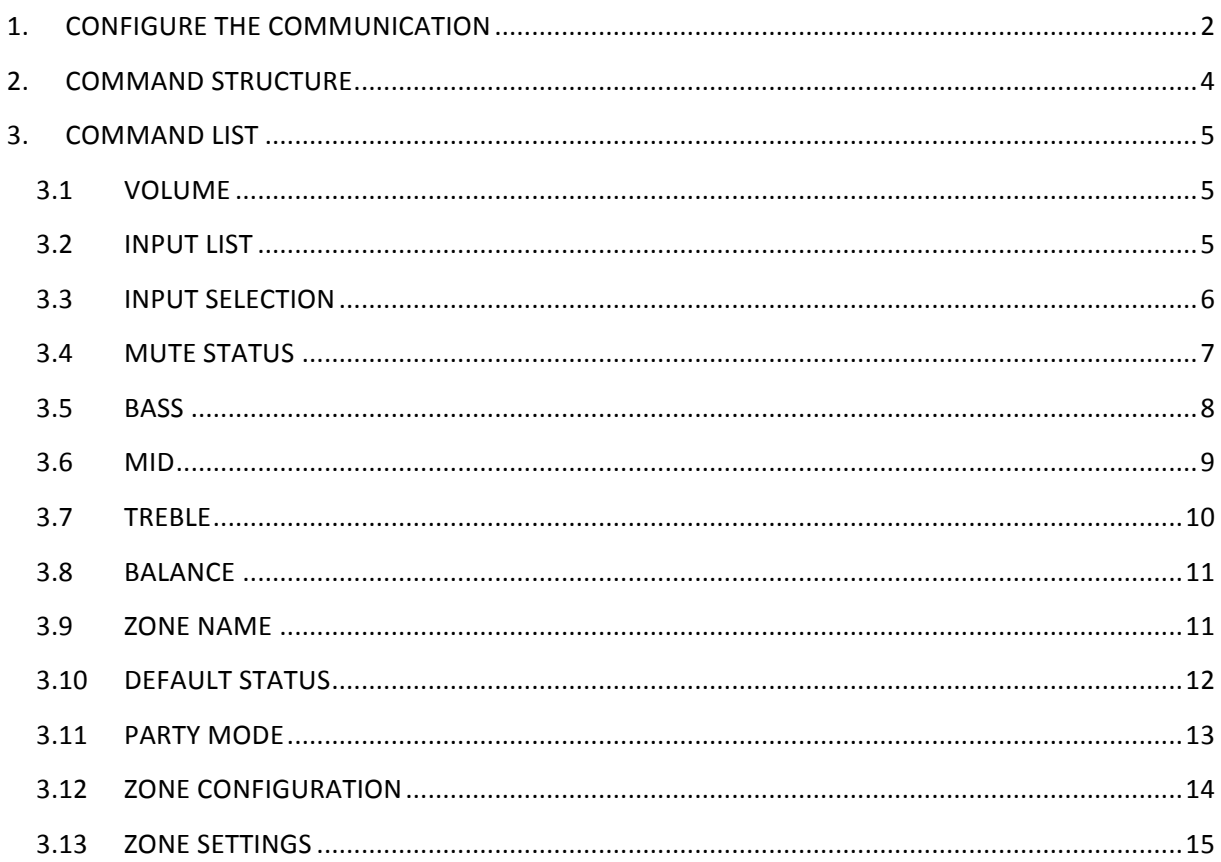

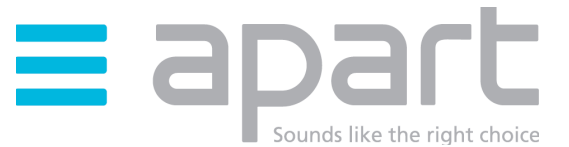

# 1. CONFIGURE THE COMMUNICATION

- $\triangleright$  Retrieve the IP-address
	- 1. Connect the AUDIOSYSTEM8.8 with the network
	- 2. Connect a DIWAC to the unit.
	- 3. Toggle the power on/off
	- 4. After startup, the DIWAC will show the IP-address of the AUDIOSYSTEM8.8 in the current network.
- $\triangleright$  Send a command to the AUDIOSYSTEM8.8
- a. Use TCP/IP program such as HERCULES
	- 1. Open "TCP CLIENT"
	- 2. Add the AUDIOSYSTEM8.8 IP-address
	- 3. Add the port number 80
	- 4. Press connect

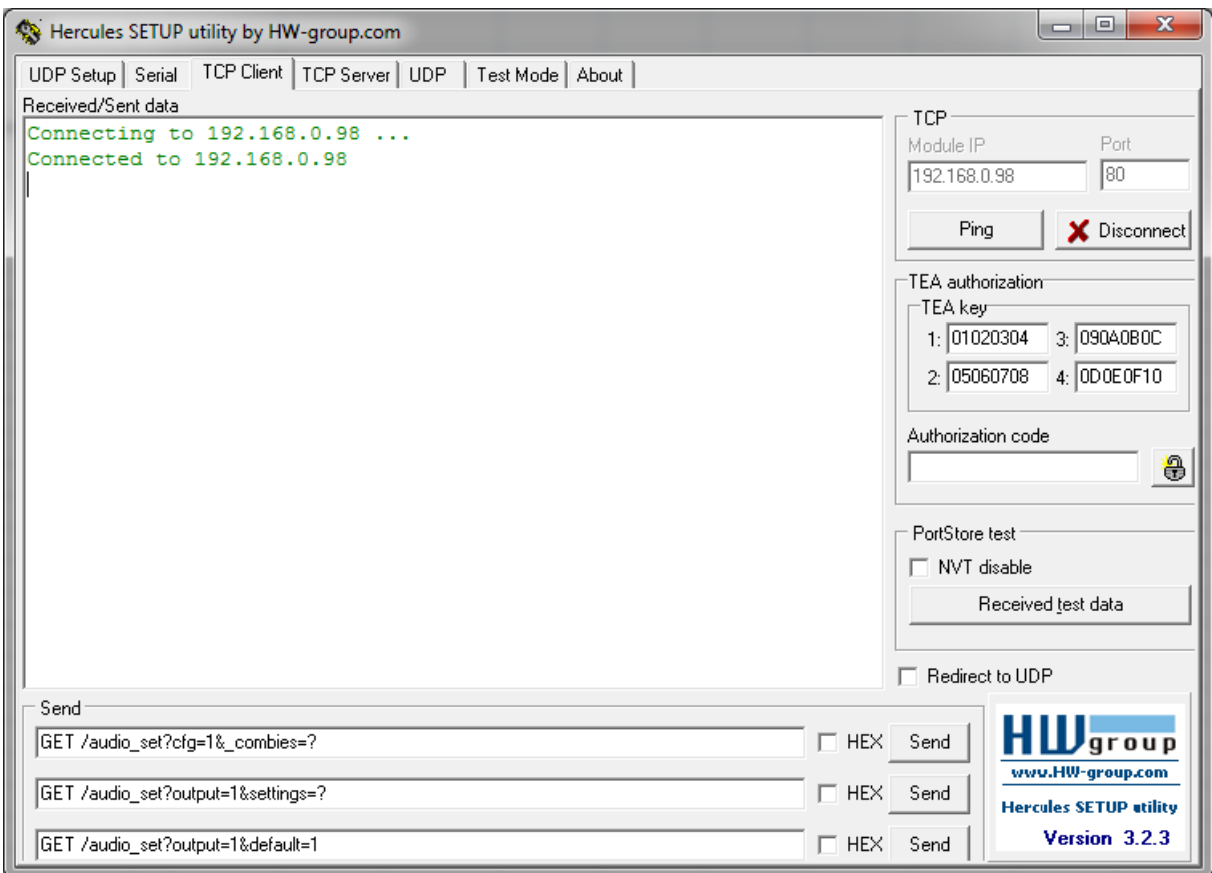

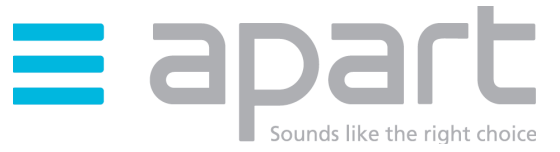

#### b. Use a standard webbrower

The webserver communication is platform independent. It is possible to control AUDIOSYSTEM8.8 with every web browser.

- 1. Open a web browers  $\rightarrow$  Example: Firefox
- 2. URL  $\rightarrow$  "IP-address " / "command" For example: 192.168.0.98/audio\_set?output=1&volume=? (this returns the volume of output 10)

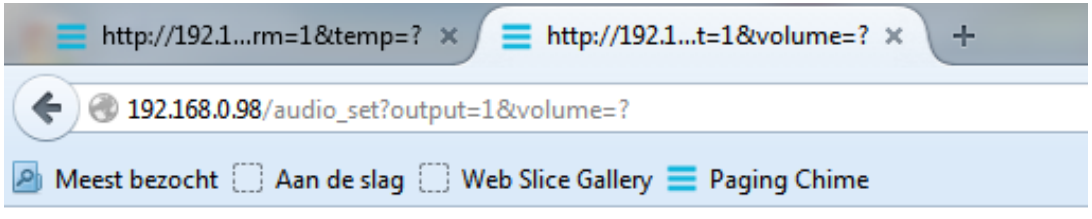

/audio\_set?output=1&volume=10

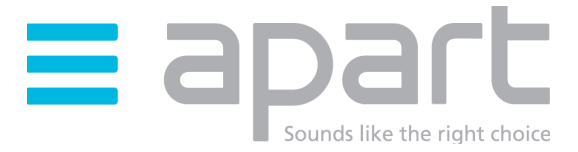

# 2. COMMAND STRUCTURE

Every command has to start with "audio\_set?/".

You find the structure of the commands in the following table.

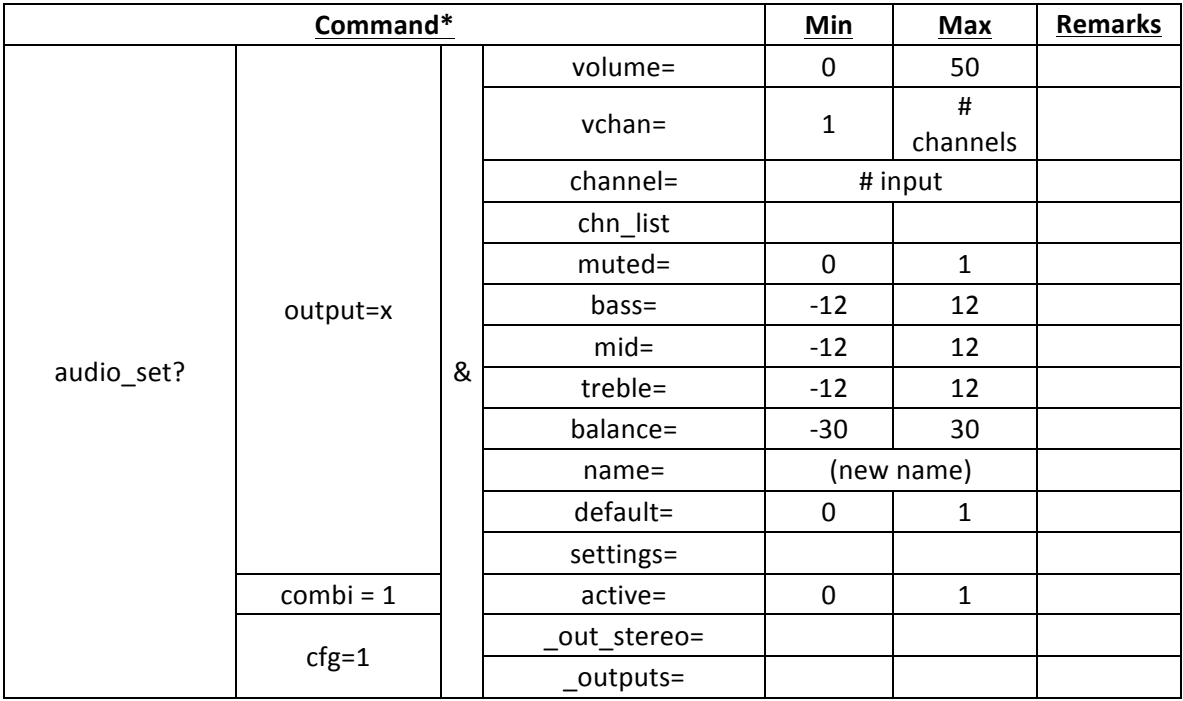

\*For further reference of these commands please go to section 3

#### For example:

The command to set the bass level of output 3 to 4: "audio\_set?output=3&bass=4" The command to get the bass level of output 3: "audio\_set?output=3&bass=?"

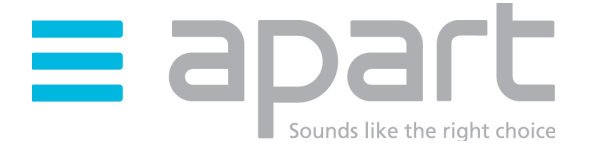

# 3. COMMAND LIST

#### 3.1 **VOLUME**

#### **GET VOLUME**

COMMAND: GET /audio\_set?output=1&**volume=?**

```
Connecting to 192.168.0.98 ...
Connected to 192.168.0.98
GET /audio set?output=1&volume=?HTTP/1.1 200 OK
Content-Type: text/html
Connection: keep-alive
Cache-Control: no-cache
Content-Length: 33
```
/audio set?output=1&volume=17

#### **SET VOLUME**

COMMAND: GET /audio\_set?output=1&**volume=5**

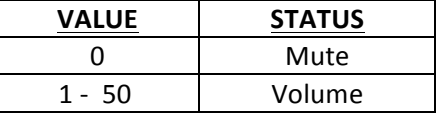

GET /audio set?output=1&volume=5HTTP/1.1 200 OK Content-Type: text/html Connection: keep-alive Cache-Control: no-cache Content-Length: 32

/audio set?output=1&volume=5

#### 3.2 **INPUT LIST**

#### **GET INPUT LIST**

COMMAND : GET /audio\_set?output=3&**chn\_list=?**

```
GET /audio set?output=3&chn list=?HTTP/1.1 200 OK
Content-Type: text/html
Connection: keep-alive
Cache-Control: no-cache
Content-Length: 198
```

```
/audio set?output=3&chn list=[{"name":"Line%201","channel":1,"freq":0},{"name":"Line%
202", "channel":3, "freq":0}, { "name": "Line%203", "channel":5, "freq":0}, { "name": "Line%
204", "channel": 7, "freq": 0} ]
```
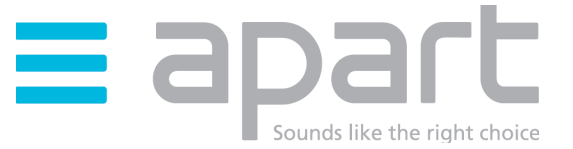

#### 3.3 **INPUT SELECTION**

#### **GET INPUT SELECTION**

COMMAND: GET /audio\_set?output=1&**vchan=?**

GET /audio set?output=1&vchan=?HTTP/1.1 200 OK Content-Type: text/html Connection: keep-alive Cache-Control: no-cache Content-Length: 31

/audio\_set?output=1&vchan=4

#### **SET INPUT SELECTION**

COMMAND: GET /audio\_set?output=1&**vchan=2**

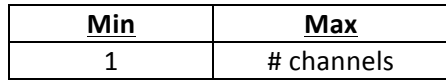

GET /audio set?output=1&vchan=2HTTP/1.1 200 OK Content-Type: text/html Connection: keep-alive Cache-Control: no-cache Content-Length: 31

/audio set?output=1&vchan=2

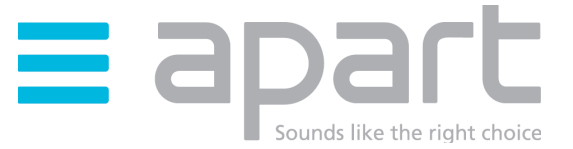

#### 3.4 **MUTE STATUS**

#### **GET MUTE**

COMMAND: GET /audio\_set?output=1&**muted=?**

GET /audio set?output=1&muted=?HTTP/1.1 200 OK Content-Type: text/html Connection: keep-alive Cache-Control: no-cache Content-Length: 31

/audio set?output=1&muted=0

#### **SET MUTE**

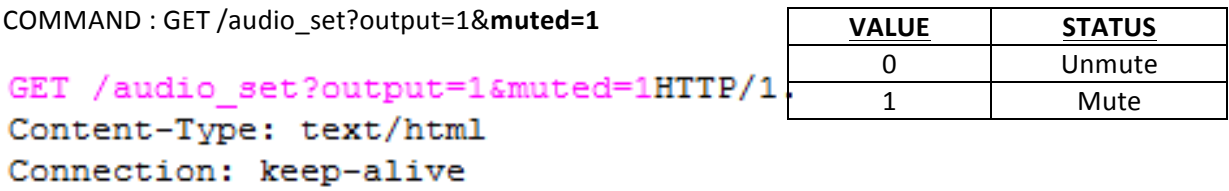

/audio set?output=1&muted=1

Cache-Control: no-cache

Content-Length: 31

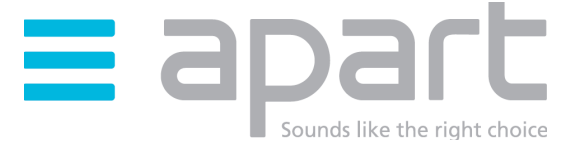

#### 3.5 **BASS**

#### **GET BASS**

```
COMMAND	: GET	/audio_set?output=1&bass=?
```

```
GET /audio_set?output=1&bass=?HTTP/1.1 200 OK
Content-Type: text/html
Connection: keep-alive
Cache-Control: no-cache
Content-Length: 30
```
/audio set?output=1&bass=0

#### **SET BASS**

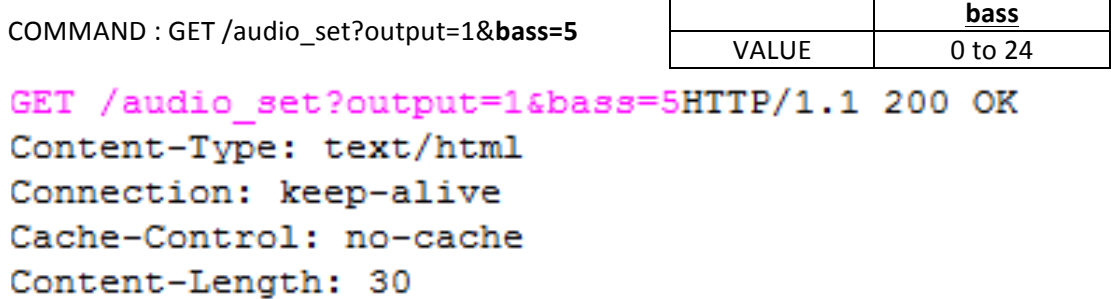

/audio set?output=1&bass=5

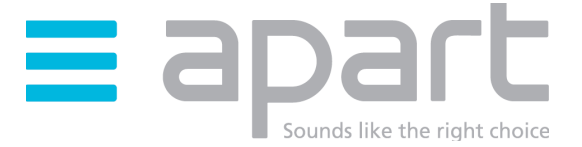

#### 3.6 **MID**

#### **GET MID**

```
COMMAND: GET	/audio_set?output=1&mid=?
```

```
GET /audio set?output=1&mid=?HTTP/1.1 200 OK
Content-Type: text/html
Connection: keep-alive
Cache-Control: no-cache
Content-Length: 29
```
/audio set?output=1&mid=5

#### **SET MID**

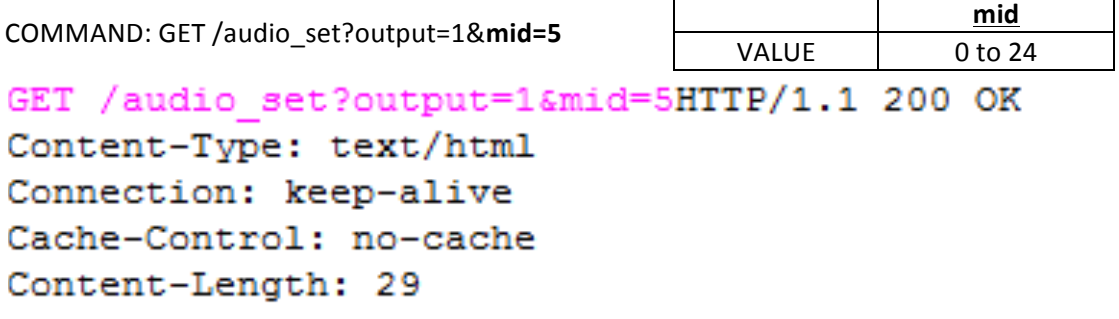

/audio set?output=1&mid=5

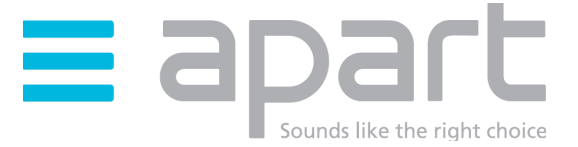

#### 3.7 **TREBLE**

#### **GET TREBLE**

```
COMMAND	=	GET	/audio_set?output=1&treble=?
```

```
GET /audio set?output=1&treble=?HTTP/1.1 200 OK
Content-Type: text/html
Connection: keep-alive
Cache-Control: no-cache
Content-Length: 32
```
/audio set?output=1&treble=0

#### **SET TREBLE**

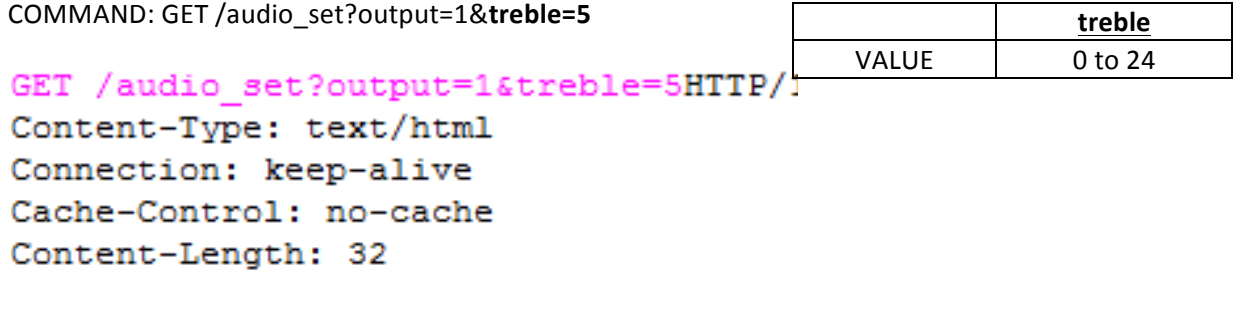

/audio set?output=1&treble=5

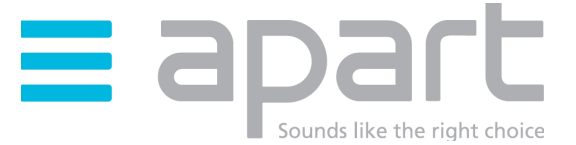

#### 3.8 **BALANCE**

#### **GET BALANCE**

COMMAND: GET /audio set?output=1&balance=?

```
GET /audio set?output=1&balance=?HTTP/1.1 200 OK
```
Content-Type: text/html Connection: keep-alive Cache-Control: no-cache Content-Length: 33

/audio set?output=1&balance=0

#### **SET BALANCE**

COMMAND: GET /audio\_set?output=1&**balance=5**

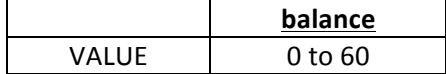

```
GET /audio set?output=1&balance=5HTTP/1.1 200 OK
Content-Type: text/html
Connection: keep-alive
Cache-Control: no-cache
Content-Length: 33
```
/audio set?output=1&balance=5

#### 3.9 **ZONE NAME**

#### **GET ZONE NAME**

COMMAND: GET /audio\_set?output=1&**name=?**

```
GET /audio set?output=1&name=?HTTP/1.1 200 OK
Content-Type: text/html
Connection: keep-alive
Cache-Control: no-cache
Content-Length: 39
```
### /audio set?output=1&name="Zone%201"

Note: Name: "Zone%201" An empty space is represented by %20, this is the hexadecimal value of the ASCII character "SPACE"

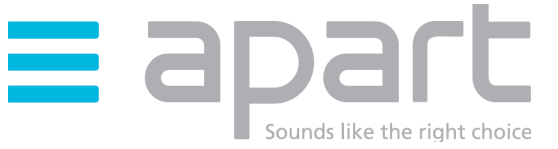

#### 3.10 **DEFAULT STATUS**

#### **SET DEFAULT STATUS**

COMMAND: GET /audio\_set?output=1&**default=1**

```
GET /audio set?output=1&default=1HTTP/1.1 200 OK
Content-Type: text/html
Connection: keep-alive
Cache-Control: no-cache
Content-Length: 33
```
### /audio set?output=1&default=1

Note: Which settings go to default when set.

- Volume
- Input selection
- Bass
- Mid
- Treble
- Balance

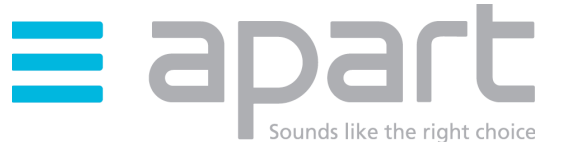

#### 3.11 **PARTY MODE**

#### **GET PARTY MODE STATUS**

COMMAND: GET /audio set?combi=1&active=?

GET /audio set?combi=1&active=?HTTP/1.1 200 OK Content-Type: text/html Connection: keep-alive Cache-Control: no-cache Content-Length: 31

/audio set?combi=1&active=0

#### **SET PARTY MODE STATUS**

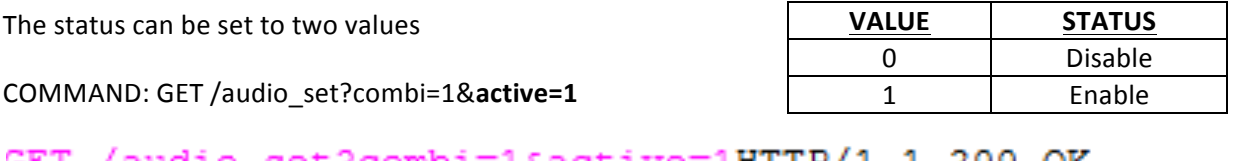

GET /audio set?combi=1&active=1HTTP/1.1 200 OK Content-Type: text/html Connection: keep-alive Cache-Control: no-cache Content-Length: 31

/audio set?combi=1&active=1

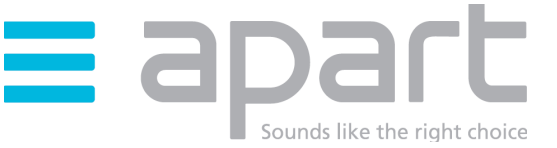

#### **3.12 <b>ZONE CONFIGURATION**

#### **GET ZONE CONFIGURATION**

COMMAND: GET /audio\_set?cfg=1&**\_out\_stereo=?**

### GET /audio set?cfg=1& out stereo=?HTTP/1

Content-Type: text/html Connection: keep-alive Cache-Control: no-cache Content-Length: 35

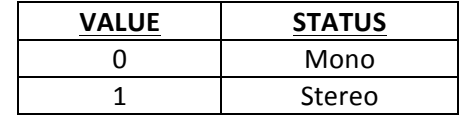

### /audio set?cfg=1& out stereo=14

The unit will respond with a decimal value which represents a bitmask.

#### For example:

14 (decimal value) =  $1110$  (binary)

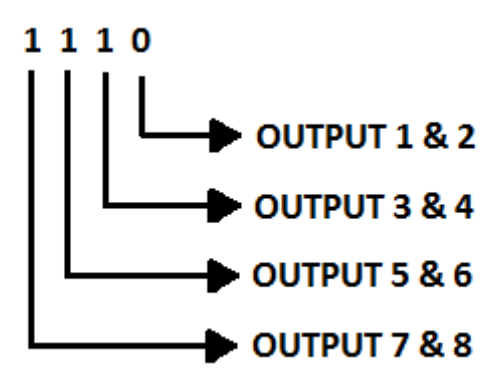

Zone 1: Output 1

Zone 2: Output 2

- Zone 3: Output 3 & 4
- Zone 4: Output 5 & 6
- Zone 5: Output 7 & 8

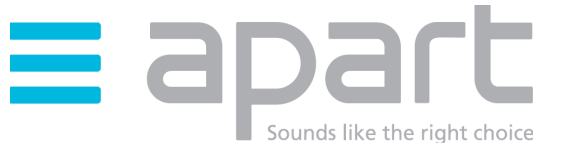

#### 3.13 **ZONE SETTINGS**

#### **GET SETTINGS**

COMMAND: GET /audio\_set?output=1&**settings=?**

```
GET /audio set?output=1&settings=?HTTP/1.1 200 OK
Content-Type: text/html
Connection: keep-alive
Cache-Control: no-cache
Content-Length: 202
```

```
/audio set?output=1&settings=
{"name":"Test","channel":5,"vchan":2,"volume":10,"muted":0,"balance":30,"min":35,
"max":36, "bass":12, "mid":12, "treble":12, "amp":1, "page chn":0, "page ofs":10, "combi
nr":0}
```
The reply contains the following information:

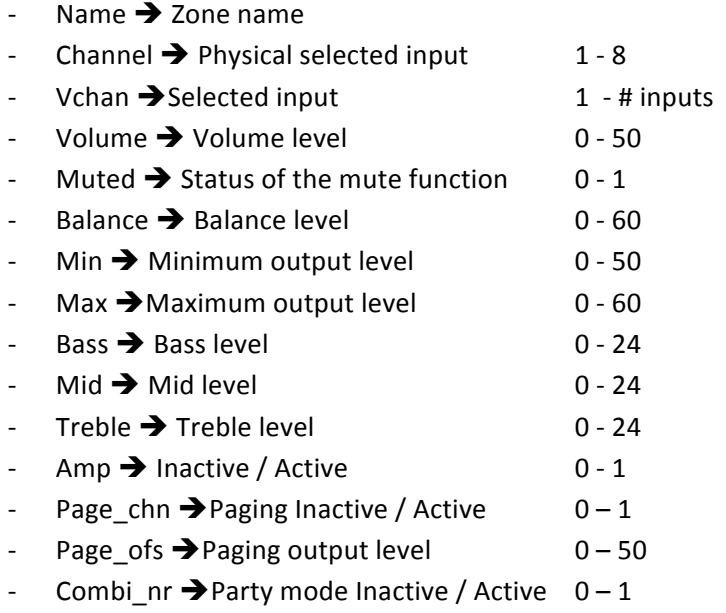

### developed by

Audioprof nv Industriepark Brechtsebaan 8 bus 1 2900 Schoten - Belgium

Company names, product names and trademarks are property of their respective owners. Apart-Audio specifications are subject to change without notice.

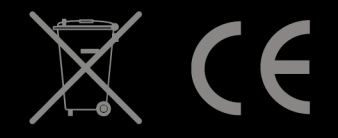